### 3. Creating Alarm types

When you have defined the alarm scenario, start by creating a new **alar m type** in the first step.

? Unbekannter Anhang

#### **Alarm Types Overview**

The administration of the alarm types is located in the **Workflows** area.

In the alarm type overview, you can create new alarm types and edit, deactivate/activate or delete existing ones

### **Create Alarm Types**

To create a new alarm type, click on the corresponding button at the top right.

First you have to determine whether it is an **alarm** or **information**.

Give the alert type a name, abbreviation (short key), sort key, priority, description, and icon.

They should be unambiguous to avoid confusion.

The **sort key** determines at which position the alarm button will appear in the EVALARM App.

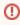

For all functions in EVALARM: The higher the sort key, the higher up the element.

You can choose between priority 1, 2 or 3. This has an influence on the sorting of the active and stopped alerts. This means, when there are several active or stopped alerts, the alarms of alarm types with a higher priority are displayed further up.

In addition you have the possibility to stop several active alerts of **priority 3** si multaneously with **multi-selection** in the mobile app as well as in the web cockpit.

Furthermore you can connect an alarm type to one or more building sectors. As a result you have the possiblity to select this structure when creating an alarm. The connecting can also be done in the **building sector**.

You also have the option of adding an attachment (pdf file) to the alarm type. This is always sent and can be opened up by the user in the alarm under the "Details" tab.

Finally go to "Create".

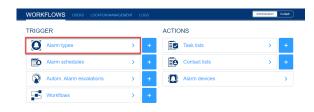

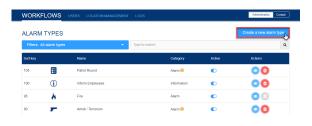

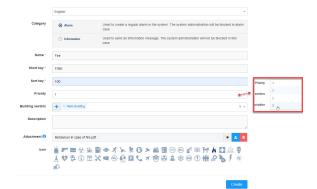

Once the alarm type has been created, you can next adjust the alarm ringtone.

The following ringtones are available to you:

### Default, Speech, Fire, Fire in Morse, Info, Update

The selected ringtone will be played when a user is first alerted. Any further updates and ending of an alarm that the user then receives will always play the "Update" ringtone.

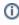

If you choose the ringtone "Si lent", then the updates and ending of the alarm are also silent.

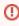

Save the selection you have made with the **Update** button.

Then you have the possibility to enable the **Merge alarms** feature. By activating this function for an alarm type, several alarms of this alarm type in the same building sector are automatically grouped into one alarm.

This brings the advantage, if for example the fire alarm system triggers serveral detector groups in one building sector, EVALARM will i.e. only create one alarm with 10 marked dectector groups instead of 10. As a result the overview in an emergency situation is increased.

The function **Allow duplicates** allows that the same user can create several alarms from the same alarm type. This function makes sense for frequent or long active alarms like technical faults.

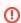

From the functions Merge alarms and Allow duplicates can only be one activated at the same time.

## Enable GPS position of alarm creator

With this function you have the option of automatically sending the current GPS position of the alarm creator when the alarm is created.

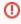

It is a unique GPS position of the alarm creator at the time the alarm was created. There is no tracking of the alarm creator.

To use the function for the alarm type, activate the corresponding button.

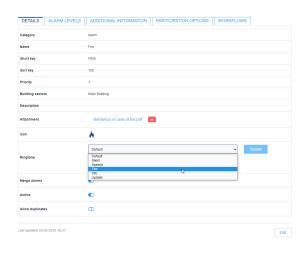

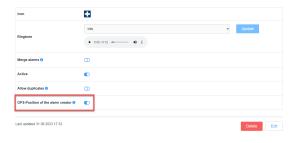

### Set up alarm levels

Alarms can be (de-)escalated via **alarm** levels.

Define appropriate alarm levels for alarm scenarios and create them here in the alarm type. Later, when configuring the workflows, you can then use them to trigger a workflow.

# Set up additional information

Additional information are questions or relevant information that can be added by all those involved directly when the alarm is triggered or later when the alarm is active. Define all relevant questions and information that you consider necessary in the alarm scenario and create them here. You can store up to 5 optional answers for each additional information. These are text modules that allow users to add additional information more easily and quickly.

Later in the active alarm, all those involved have the same information about the supplemented additional information at their disposal.

#### **Participation options**

The participation options provide the users the possibility to give different respones, for example the arrival time at the site of incident.

In the alarm type can be added up to four different response options.

The options are text boxes and can be defined on own needs.

Examples are: 5 minutes, 10 minutes, already on-site, etc.

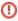

The participation options are only an optional function, that means if there are no participation options defined for an alarm type, the users still have the possibilty to simply accept or reject the alarm.

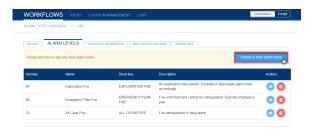

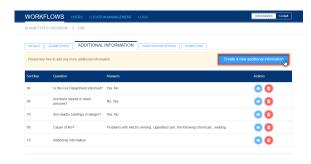

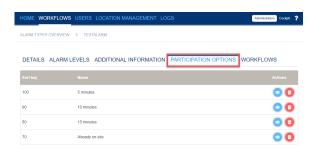

If participation options are set up for an alarm type, the users can select them by accepting an alarm as shown on the right site.

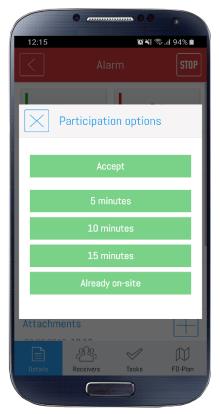

### **TESTALARM**

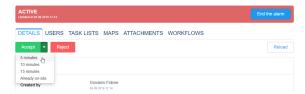

Afterwards the respones are displayed directly under each user.

Furthermore it is possible to fold in and out the lists "Accepted", "Rejected" and "No response" and the number of users of every list is displayed on the right site

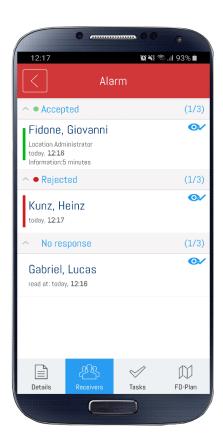